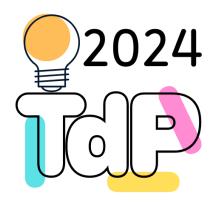

# Git & GitHub

#### **Quick introduction**

Fulvio Corno Giuseppe Averta Carlo Masone Francesca Pistilli

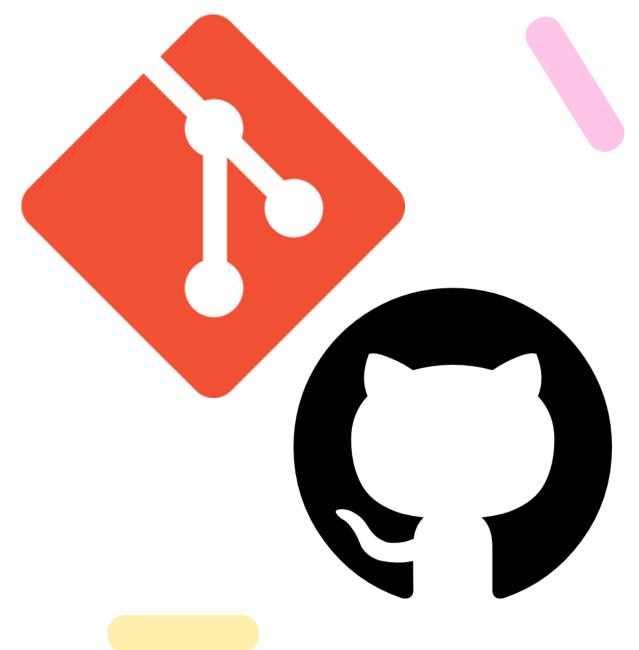

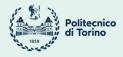

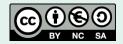

Tecniche di Programmazione - 2023/2024

## Goal

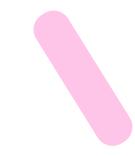

- What is Revision Control?
- What is Git?
- What is GitHub?
- How to access Revision Control with Git and GitHub from within Eclipse?
- What are the Eclipse workflows useful in this course?

#### Version Control Systems

Record changes to a file or a set of files over time so that you can recall specific versions later

- Three generations:
  - Local (RCS, SCCS)
  - Centralized (CVS, Subversion, Team Foundation Server)
  - Distributed (Git, Mercurial)

NOW

- Repository
  - place where you store all your work
  - contains every version of your work that has ever existed
    - files
    - directories layout
    - history
  - can be shared with the whole team

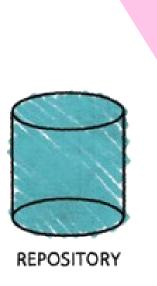

#### Working copy

- a snapshot of the repository used for... working
- the place where changes happens
- private, not shared with the team
- it also contains some metadata so that it can keep track of the state of things
  - has a file been modified?
  - is this file new?
  - has a file been deleted?

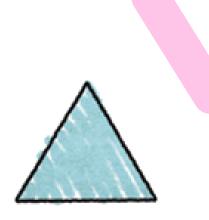

WORKING COPY

#### Commit

- the operation that modifies the repository
- atomically performed by modern version control tools
  - the integrity of the repository is ensured
- it is typical to provide a log message (or comment) when you commit
  - to explain the changes you have made
  - the message becomes part of the history of the repository

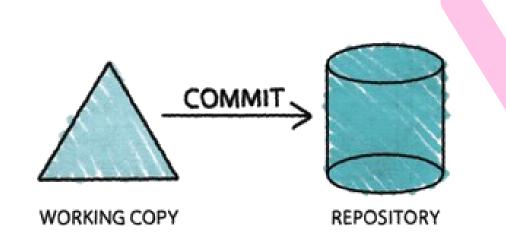

#### Update

- update the working copy with respect to the repository
  - apply changes from the repository
  - merge such changes with the ones you have made to your working copy, if necessary

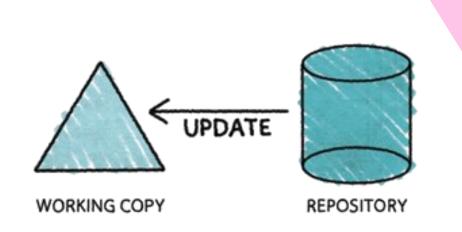

#### Centralized Version Control

- one central repository
- client-server relationship

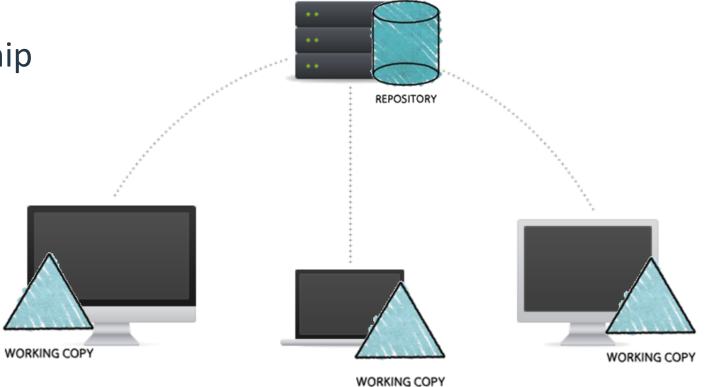

#### **Distributed Version Control**

- clients and server have the full copy of the repository
  - local repositories 'clone' a remote repository
- it is possible to have more than one server

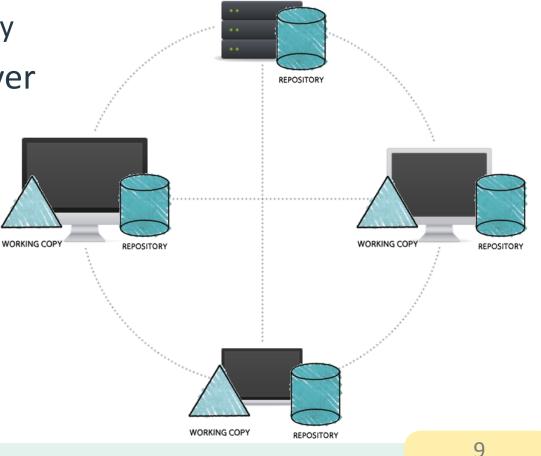

#### More Basic Concepts

#### Push

- copy changesets from a local repository instance to a remote one
  - synchronization between two repository instances

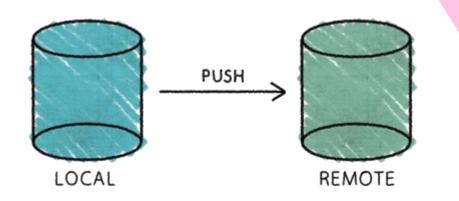

#### More Basic Concepts

#### Pull

- copy changesets from a remote repository instance to a local one
  - synchronization between two repository instances

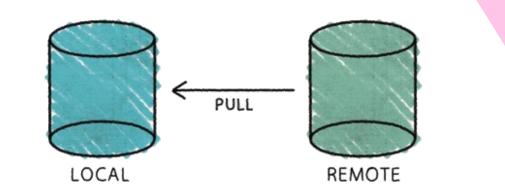

## Introducing... Git

- Distributed Version Control System
- Born
  - on 2005 for the Linux kernel project
  - to be used via command line
- Website: <u>http://git-scm.com</u>
- Highlights:
  - free and open source
  - strong support for non-linear development
  - fully distributed
  - efficient handling of large projects
  - cryptographic authentication of history

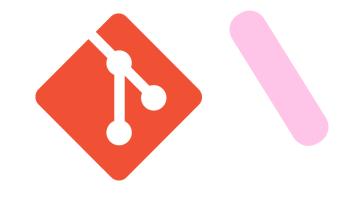

## Getting started with Git

- Standard installations
  - <u>http://git-scm.com/downloads</u>
- Available for all the platform
- Git Graphical Applications
  - <u>http://git-scm.com/downloads/guis</u>
  - Suggestion: GitExtensions, SourceTree, Fork
- For this course, Git is
  - integrated in PyCharm

#### Hosted Git

- To have (at least) one remote repository
  - alternative: set up your own Git server!
- Most popular:
  - GitHub, <u>https://github.com/</u>
  - Bitbucket, <u>https://bitbucket.org/</u>
  - GitLab, <u>https://about.gitlab.com/gitlab-com/</u>

#### count to nos

- free plans for students
  - <u>https://education.github.com</u>

15

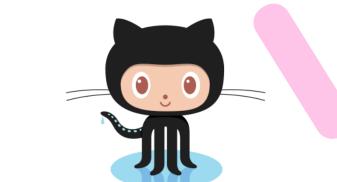

- Slightly different than other code-hosting sites
  - instead of being primarily based on the project, it is user-centric
  - social coding

GitHub

- Owned by Microsoft
  - free account to host as many open source project as you want

#### For Labs

- Create a personal GitHub account
  - You will have "education" discounts if you use your University e-mail
  - <u>https://education.github.com</u>
- Try Git!
  - <u>http://try.github.io/</u>
  - 15 minutes tutorial

Quick introduction to Git & GitHub

#### **GITHUB-BASED WORKFLOWS**

# Workflow 1: "Create new project"

- 1. Create a project in PyCharm
  - 1. File/New Project...
  - 2. Select "Create Git Repository"
- 2. Create and edit Python files
- 3. Create a new (empty) project in GitHub
  - 1. Copy the Project URL
- 4. Push changes (Commit&push)
  - 1. The first time, you must Define Remote

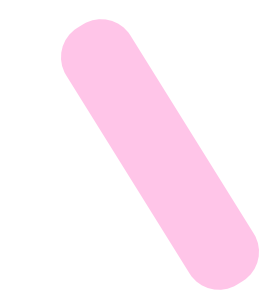

#### Create new project in PyCharm

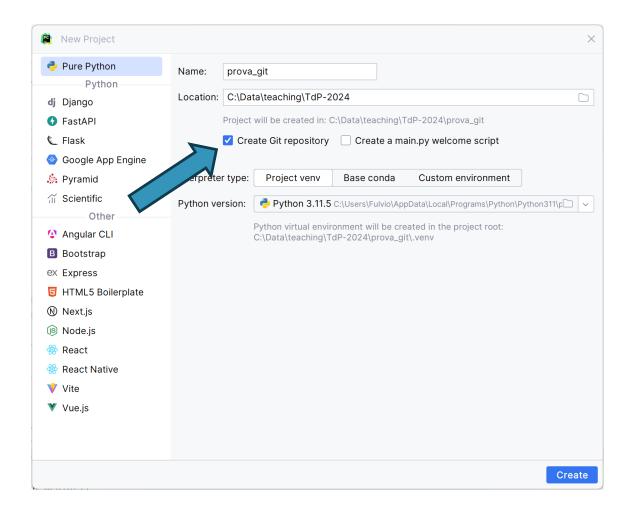

#### Create Repository in GitHub

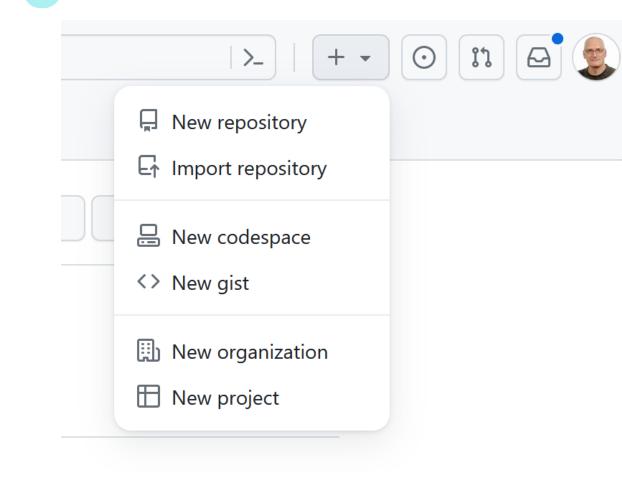

#### Create a new repository

A repository contains all project files, including the revision history. Already have a project repository elsewhere? Import a repository,

Required fields are marked with an asterisk (\*).

#### Repository template

#### No template 🔻

Start your repository with a template repository's contents.

Owner \*

Repository name \*

Choose an owner 👻 🖊 prova\_git

Great repository names are short and memorable. Need inspiration? How about effective-tribble ?

Description (optional)

(i) Please choose an owner to see the available visibility options.

#### Initialize this repository with:

Add a README file This is where you can write a long description for your project. <u>Learn more about READMEs.</u>

Add .gitignore

.gitignore template: None 💌

Choose which files not to track from a list of templates. Learn more about ignoring files.

Choose a license

License: None 💌

A license tells others what they can and can't do with your code. Learn more about licenses.

Create repository

🔘 © 2024 GitHub, Inc. Terms Privacy Security Status Docs Contact Manage cookies Do not share my personal information

## Copy the Repository URL

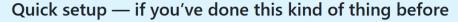

Set up in Desktop or

or HTTPS SSH https://gi

https://github.com/fulcorno/prova\_git.git

Get started by creating a new file or uploading an existing file. We recommend every repository include a README, LICENSE, and gitignore.

D

## Defining remote to push

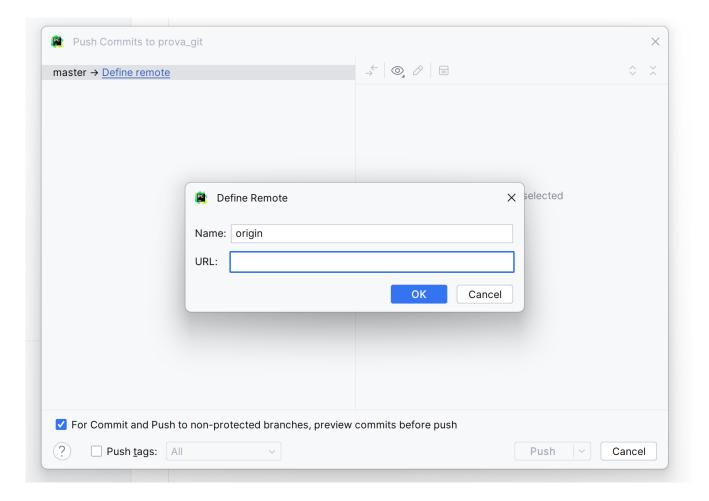

Tecniche di Programmazione - 2023/2024

# Workflow 2: "Work on a project"

- 1. "Fork" the project in GitHub (you make a copy in your repository)
- 2. Clone your project in PyCharm
- 3. Work on the project
- 4. Commit and Push the changes

## Forking the project

| ≡ <b>()</b> TdP-2024 / <b>li</b> | TdP-2024 / libretto_voti         |                             |                  |                       | Q Type [] to search                                                                                                    |                                                     | >_   + • 💿 🕅 🖻 🔹 |  |  |
|----------------------------------|----------------------------------|-----------------------------|------------------|-----------------------|----------------------------------------------------------------------------------------------------|-----------------------------------------------------|------------------|--|--|
| <> Code 💿 Issues                 | រ Pull requests 💿 Actions 🖽 Pro  | ojects 🖽 Wiki 😲 Secur       | ity 🗠 Insights 🕸 | Settings              |                                                                                                    |                                                     |                  |  |  |
|                                  |                                  |                             |                  |                       | ☆ Edit Pins ▼     ③ Watch 1 ▼     ♀     ♀     ☆ Star 0 ▼                                                                                                    |                                                     |                  |  |  |
|                                  |                                  |                             |                  |                       | Fork your own copy of TdP-2024/libretto_voti                                                                                                    |                                                     |                  |  |  |
|                                  | ਼ੈਂ° master 👻 ੈਂ° 1 Branch 🟷 0 ਹ | ags                         | Q Go to file     | t Add file 🔻          | <> Code -                                                                                                    | About                                               | 鐐                |  |  |
|                                  | fulcorno versione in aula        |                             |                  | f0a1c3a · 8 hours ago | f0a1c3a · 8 hours ago       ① 1 Commits       No description, website, or topics provided.         Activity       8 hours ago         E       Custom properties |                                                     |                  |  |  |
|                                  | 🖿 .idea                          | .gitignore versione in aula |                  |                       |                                                                                                    |                                                     |                  |  |  |
|                                  | 🗋 .gitignore                     |                             |                  |                       | 8 hours ago                                                                                                    | <ul> <li>☆ 0 stars</li> <li>⊙ 1 watching</li> </ul> |                  |  |  |
|                                  | libretto.py                      |                             |                  |                       | 8 hours ago <b>ç 0</b> forks                                                                                                    |                                                     |                  |  |  |
|                                  |                                  |                             |                  |                       |                                                                                                    | Report repository                                   |                  |  |  |

# Copy the new project URL

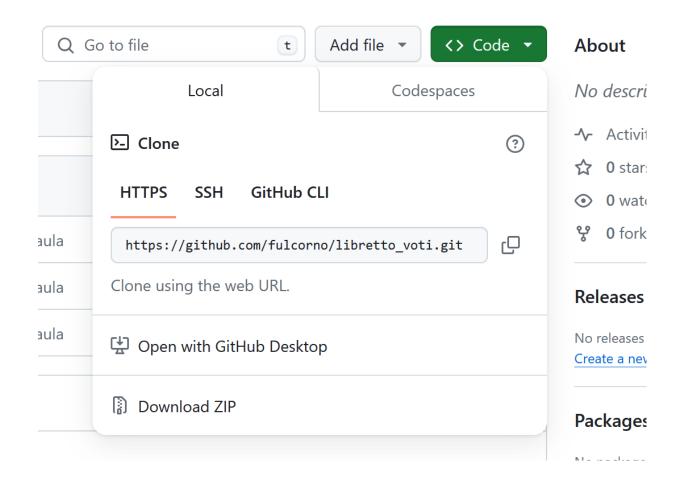

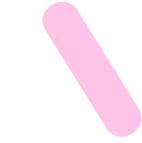

## Clone the project

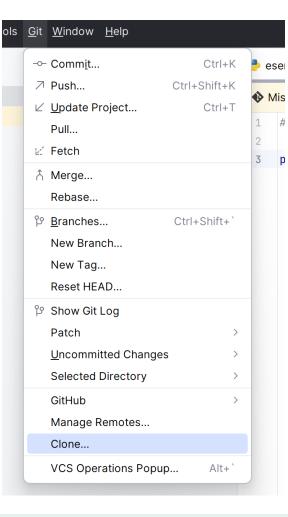

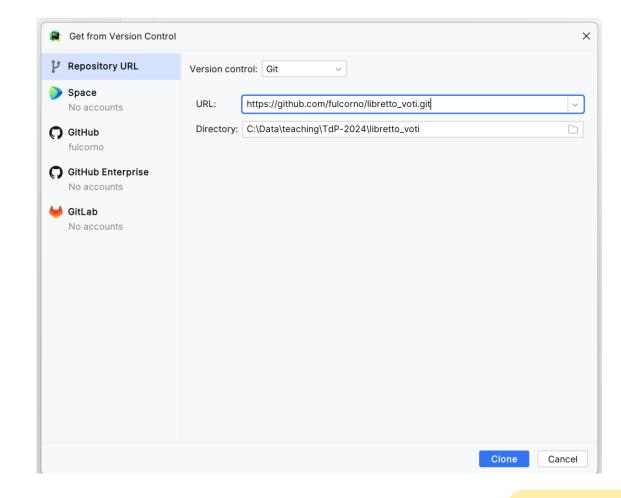

#### **MORE ADVANCED GIT**

#### Branches

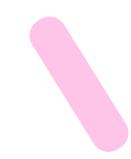

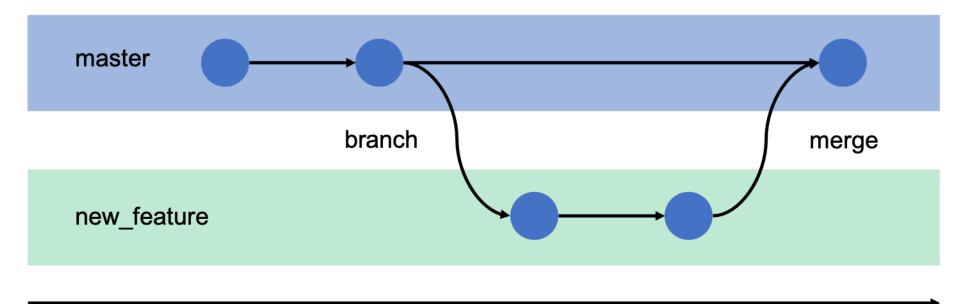

time

#### Branches... in brief

- used to develop features isolated from each other
- the *main (or master)* branch is the "default" branch when you create a repository
  - you should use other branches for development and merge them back to the master branch upon completion
- Branches can be local (your local repo) or may be pushed to GitHub

#### LINKS AND REFERENCES

# References

- Git Reference
  - <u>http://gitref.org/</u>
- Git the simple guide
  - <u>http://rogerdudler.github.io/git-guide/</u>
- Git Documentation
  - <u>http://git-scm.com/docs</u>
- Pro Git (online book)
  - <u>http://git-scm.com/book</u>
- Version Control by Example (online book)
  - <u>http://www.ericsink.com/vcbe/</u>

## References

- Try Git!
  - <u>http://try.github.io/</u>
- Various Git resources
  - <u>https://help.github.com/articles/what-are-other-good-resources-for-learning-git-and-github</u>
- A successful Git branching model
  - <u>http://nvie.com/posts/a-successful-git-branching-model/</u>
- Some Git (graphical) clients
  - <u>http://git-scm.com/downloads/guis</u>

#### ShareAlike 4.0 International (CC BY-NC-SA 4.0)" You are free to:

- Share copy and redistribute the material in any medium or format
- Adapt remix, transform, and build upon the material
- The licensor cannot revoke these freedoms as long as you follow the license terms.

#### • Under the following terms:

- Attribution You must give <u>appropriate credit</u>, provide a link to the license, and <u>indicate if changes were</u> <u>made</u>. You may do so in any reasonable manner, but not in any way that suggests the licensor endorses you or your use.
- NonCommercial You may not use the material for <u>commercial purposes</u>.
- ShareAlike If you remix, transform, or build upon the material, you must distribute your contributions under the <u>same license</u> as the original.

These slides are distributed under a Creative Commons license "Attribution-NonCommercial-

- No additional restrictions You may not apply legal terms or <u>technological measures</u> that legally restrict others from doing anything the license permits.
- <a href="https://creativecommons.org/licenses/by-nc-sa/4.0/">https://creativecommons.org/licenses/by-nc-sa/4.0/</a>

#### License

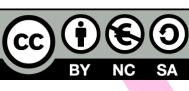

33